## Windows8.1の推奨環境への追加について

電子調達システムにおいてWindouws8.1が利用できるようになりました。 (Windows8は引き続き対象外です。)

なお、Windouws8.1でのご利用には以下の制約がありますので、ご注意下さい。

- 【制約事項】 ① ご利用のICカードを発行している認証局がWindows8.1に対応していない場合があります。 サポート状況については,発行元の認証局にお問合せの上,ご利用下さい。
- ② Windows8.1では,「デスクトップ画面」に切り替えてからInternetExplorerに入らないと 電子入札システムをご利用できません。

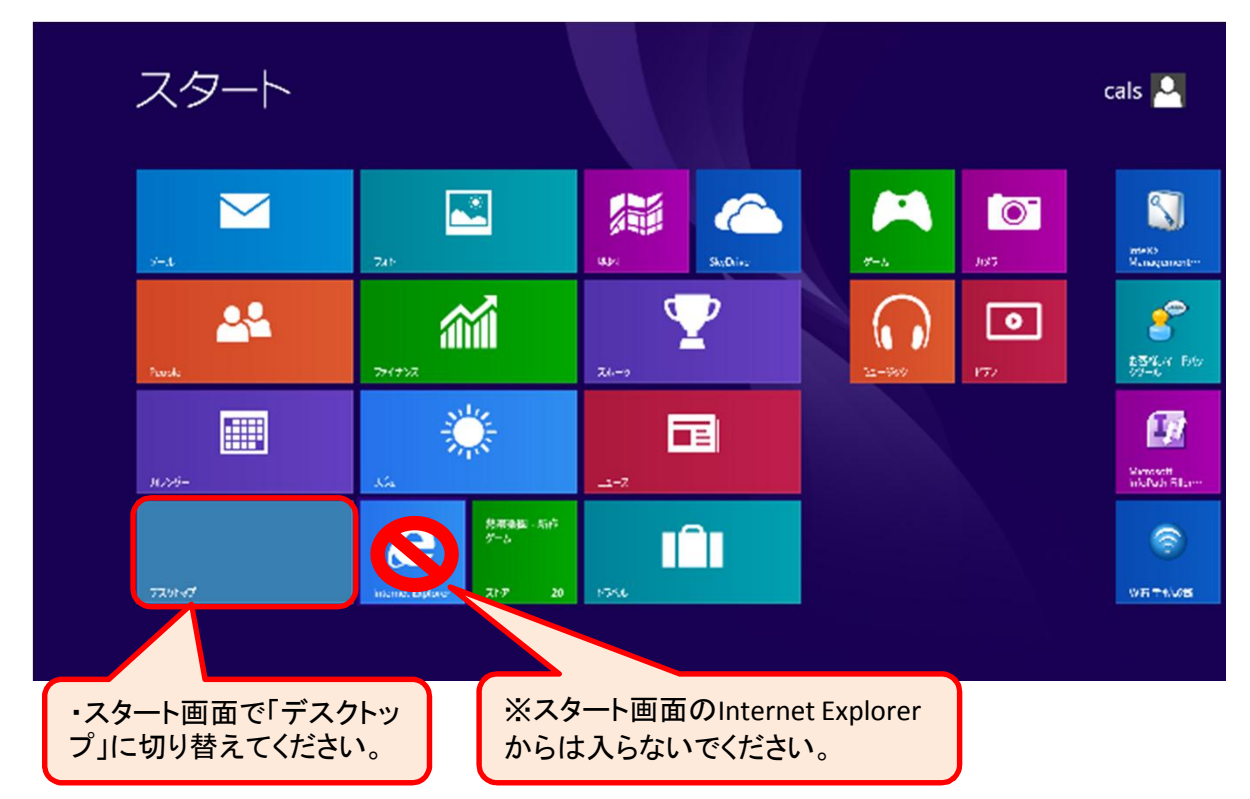

- ③ Windows8.1では電子入札システムを利用するに際し,対応フォントの使用制限を受けます。 従いまして,お使いのパソコンの日本語入力の設定変更が必要となります。以下の手順で設定 して下さい。
- 1.デスクトップ右下の「入力モードアイコン」を右クリック

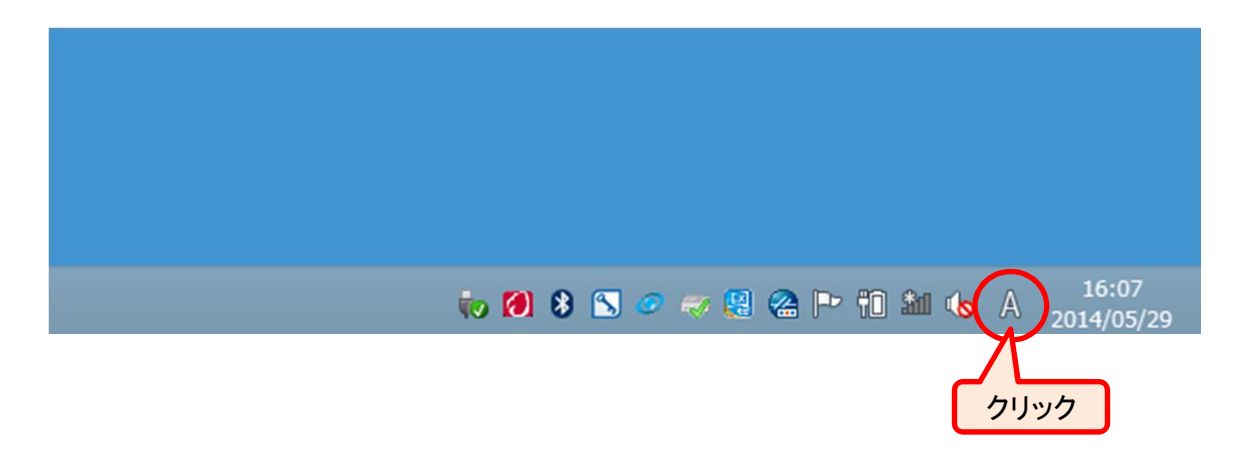

## 2.「プロパティ」をクリック

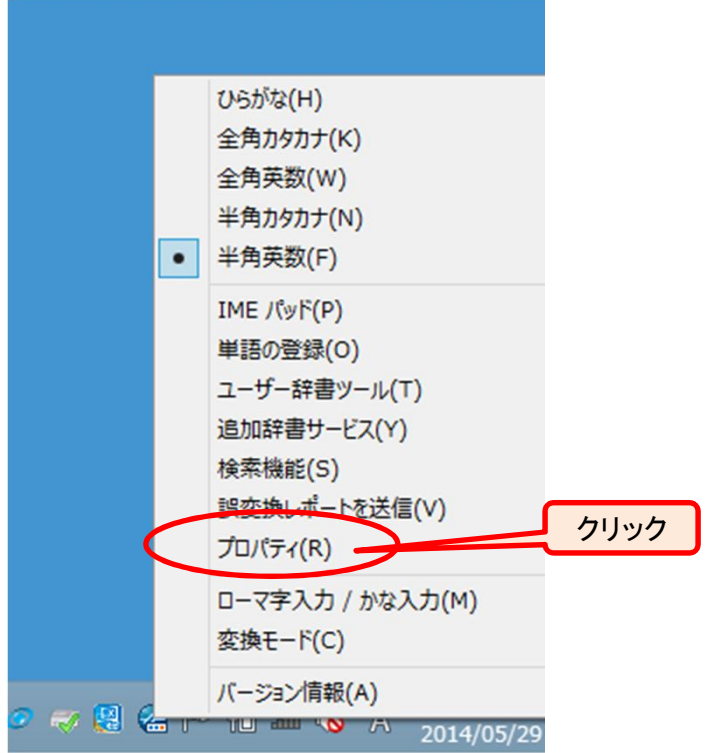

3.「詳細設定」をクリック

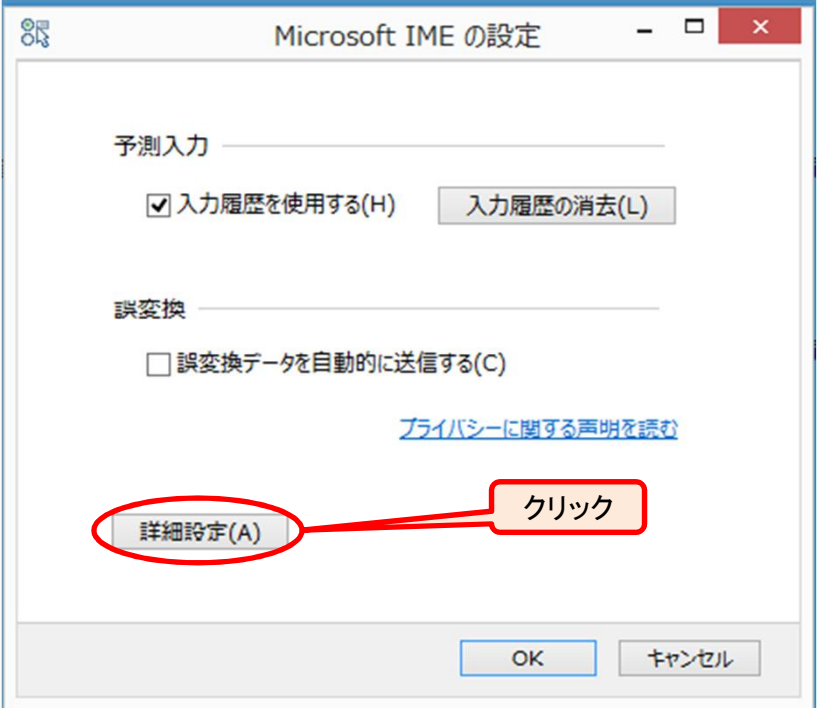

4.さらに「変換」タブをクリックし,「詳細設定」をクリック

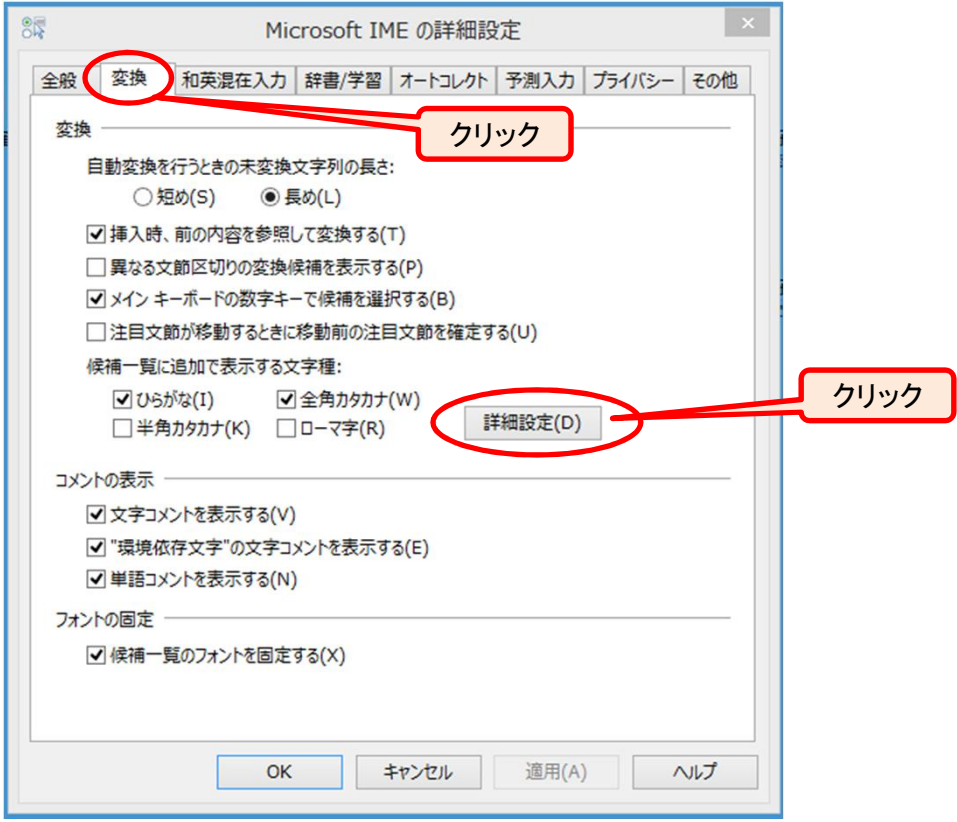

5.「JIS X0208 で構成された文字のみ変換候補に表示する」にチェックをいれてOKを押す。

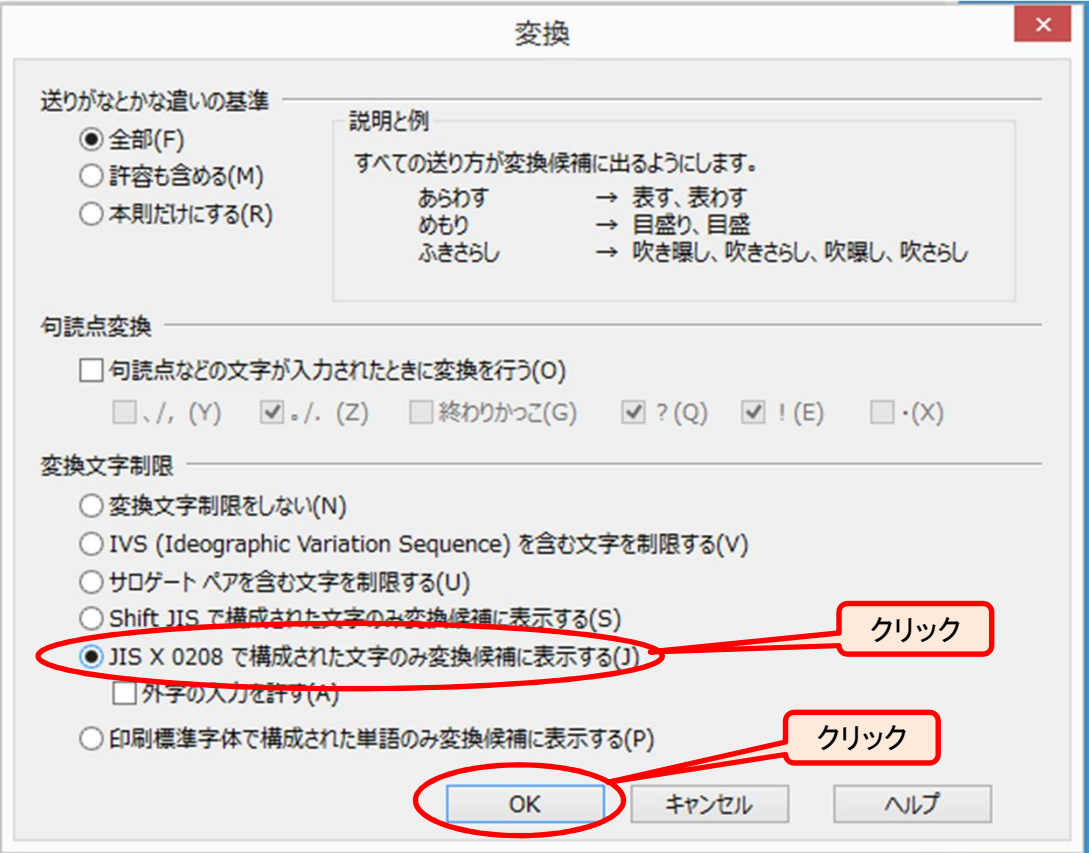

以上の操作で設定が完了です。